Name:

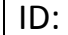

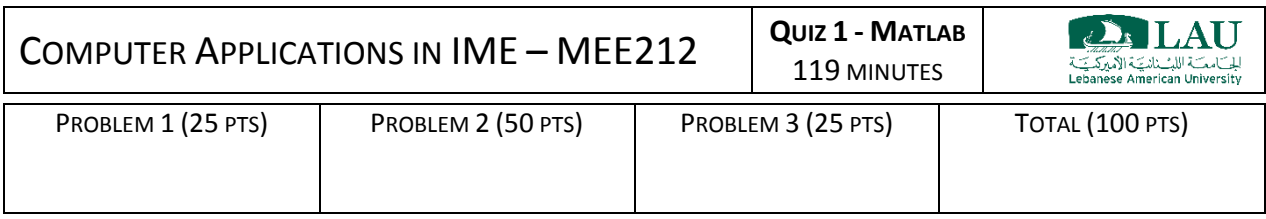

## **READ BEFORE YOU START:**

- No questions are allowed.
- Write your name and ID before you start. You are not allowed to take the exam handout with you.
- The quiz handouts will be collected on 12:55 PM.
- Before you start create a folder on the Desktop using you FIRST\_LAST name.
- SAVE ALL YOUR FILES IN THAT FOLDER BEFORE 12:59 PM.
- It is your responsibility to save your work before the test ends. No files will be collected afterwards what so ever.
- Attempt all problems to get partial grades.
- UNLESS SPECIFIED, values should NOT be displayed in MATLAB's command window.
- Log in to the workstations using the following credentials (Case sensitive): **User=** mee.exam | **Pass=** GLuckHf

## **Problem 1 – matrix manipulation (25 points)**

Perform the following matrix manipulations in a single script file (add *%comments* to separate problem parts).

a. Create the two matrices *A* and *B*

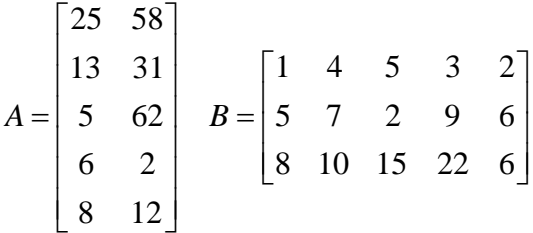

b. Concatenate *A* and *B* into one 5x5 matrix *C* by taking the transpose of *B* and inserting it to the right of *A*.

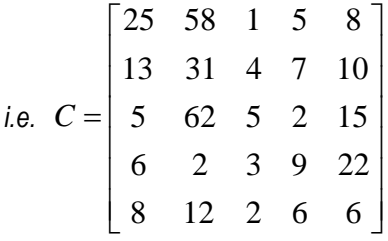

- c. Calculate the determinant of *C* and save it in a variable called *C\_det*. Disply *C\_det* in the workspace.
- d. Find the inverse of *C* and save it in a variable called *D*.

e. Extract the *C* the elements highlighted below and save it in a variable called *E*.

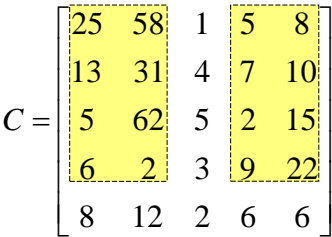

## **Problem 2 – functions and applications (50 points)**

It is required to find the radial deflection across the wall of a pressure vessel subject to internal pressure. For a thick pressure vessel of inner radius *a* and outer radius *b*, the differential equation for the radial deflection of a point along the thickness is given by:

$$
\frac{d^2u}{dr^2} + \frac{1}{r}\frac{du}{dr} - \frac{u}{r^2} = 0
$$

The deflection *u* (in inch) at the boundaries is related to the pressure *P* (in psi) inside the vessel by:

$$
u\Big|_{r=a} = 5.2 \times 10^{-5} P - 1.45 \times 10^{-7}
$$
  

$$
u\Big|_{r=b} = -3 \times 10^{-11} P^2 + 2.1 \times 10^{-5} P - 14.5 \times 10^{-5}
$$

Given the symmetry of the pressure vessel, the problem can be simplified into a 1D domain as shown in the figure

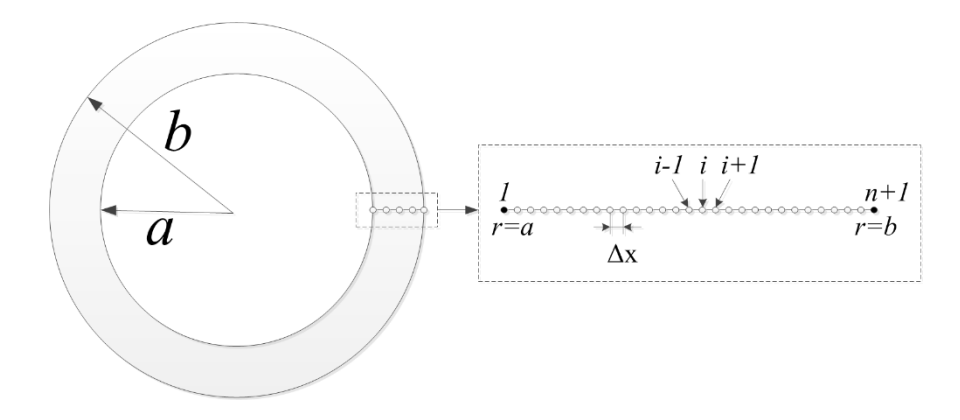

You are required to use the finite difference method to discretize the 1D domain and find the deflection distribution across the wall of a vessel that has an inside diameter of *10"* and a wall thickness of *1.5"* by doing the following:

a. Create a function called *"PressureVessel"* that will find the deflection across the wall thickness. The function inputs should be: *N* (the number of discretization elements) and *P* (the pressure inside the vessel). The function should return 2 arrays: the radial coordinates of the nodes *r* and the deflection magnitude at these coordinates *d* (Both should be *N+1* in size).

The finite difference approximations of the differential equation terms are given by:

$$
\frac{d^2u}{dr^2} \approx \frac{u_{i+1} - 2u_i + u_{i-1}}{(\Delta r)^2}
$$

$$
\frac{du}{dr} \approx \frac{u_{i+1} - u_i}{\Delta r}
$$

- b. Create a MATLAB script that will first prompt the user to input the number of discretization points (*N*) and then use the *"PressureVessel"* function to solve the deflection distribution problem for the following pressure values: [*P* =25 psi], [*P* =50 psi], [*P* =100 psi], and [*P* =200 psi] (Enter a value of 10 for *N*). The script file should plot the deflection distribution of the 4 cases on a single figure with:
	- Each curve should have a different color and a different marker.
	- A legend showing the pressure of each curve (e.g. '*P=25 psi*', '*P=50 psi*', …)
	- The title of the figure should be: "*Problem 2 Solution"*
	- The x-label of the figure should be: "*Radial distance, inch"*
	- The y-label of the figure should be: "*Deflection, inch"*

NOTE: the figure coloring and labeling should be done programmatically (i.e. in the script file not manually with the figure editor).

## **Problem 3 – plotting (25 points)**

Solve this problem using a single script file (add *%comments* to separate problem parts).

You should first generate the data that you are going to use in your plots using the following command:

```
L=membrane;
```
This will generate a 31x31 array that will be used in all the plots.

On a single figure containing 2x2 plots generate the following programatically:

- a. Plot the data using the **mesh** plot; the x-axis label should be *"x"*, the y-axis label should be *"y"*, the z-axis label should be *"Height"*, and the plot title should be *"3D Mesh plot"*. Grid should be off. Plot should be on the *upper left* side of the figure.
- b. Plot the data using the **surf** plot; the x-axis label should be *"x"*, the y-axis label should be *"y"*, the z-axis label should be *"Height"*, and the plot title should be *"3D Surface plot"*. Grid should be off. Shading should be interp (refer to MATLAB *help* on how to use the *shading* function). Plot should be on the *upper right* side of the figure.
- c. Plot the data using the **contour3** plot with 30 lines; the x-axis label should be *"x"*, the y-axis label should be *"y"*, the z-axis label should be *"Height"*, and the plot title should be *"3D Contour plot"*. Grid should be off. Plot should be on the *lower left* side of the figure.
- d. Plot the data using the **contourf** plot with 10 lines; x-axis label should be *"x"*, the y-axis label should be *"y,* and the plot title should be *"2D Contour plot"*. Grid should be off. Plot should be on the *lower right* side of the figure.

The axis limits for the 3D plots should be [0 30] for the x-axis, [0 30] for the y-axis, and [min(L) max(L)] for the z-axis.